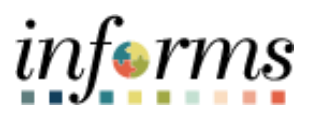

**Miami-Dade County**

Interdepartmental Billing – Reclassify Expenses

*informs* 

## **PURPOSE AND DESCRIPTION**

## **Purpose**

This document explains the procedure for reclassifying expenses for Interdepartmental (ID) related bills. This process is generated when an invoice was produced with incorrect ChartFields. Reclassifying the expense via Standard Billing for the same amount with the correct ChartFields will remedy this situation.

# **NOTE: This process is NOT for External Customer nor Grant Billing.**

## **Description**

The key topic involved in the ID Billing Reclassify Expenses process are the following:

- Generate a new bill and make the necessary adjustments.
- Reverse and reclassify the original (chart of accounts) expense line(s).
- Review the Transaction Summary Reports.

## **INTERDEPARTMENTAL BILLING - RECLASSIFY EXPENSES**

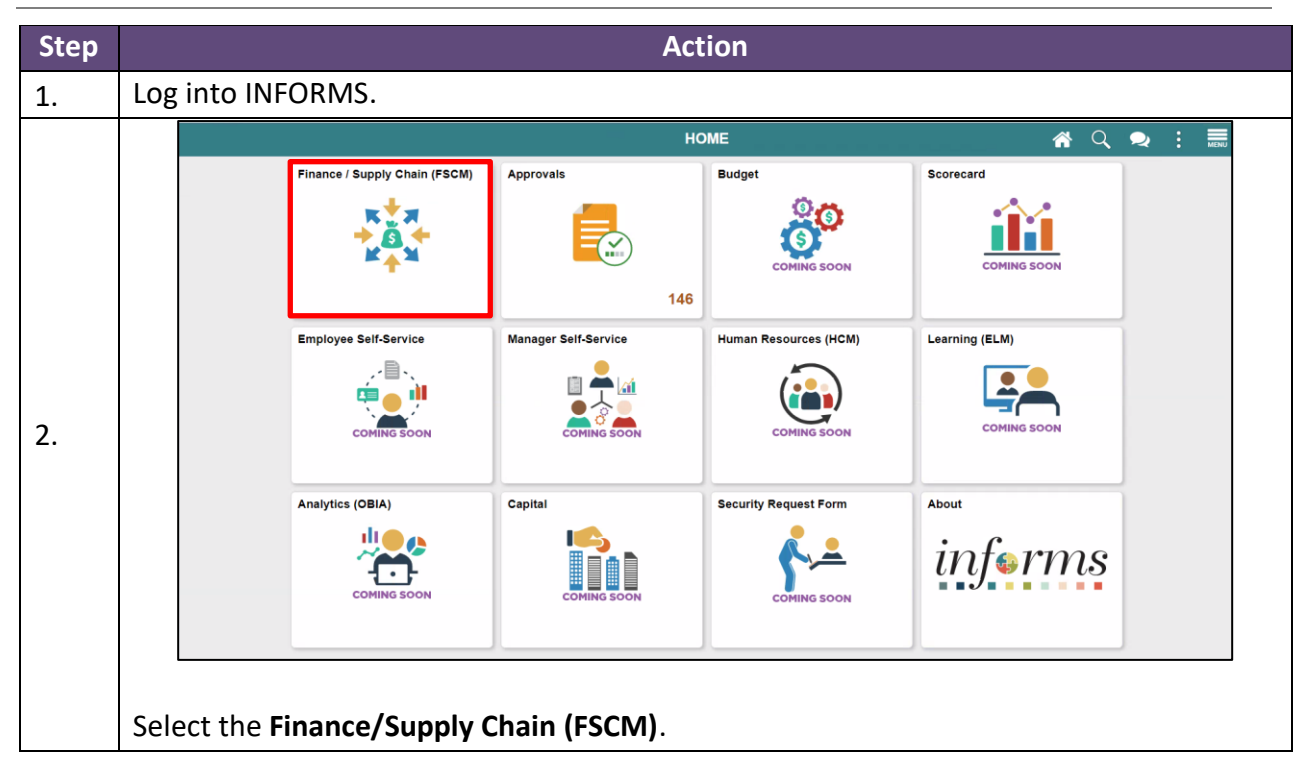

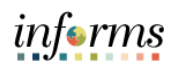

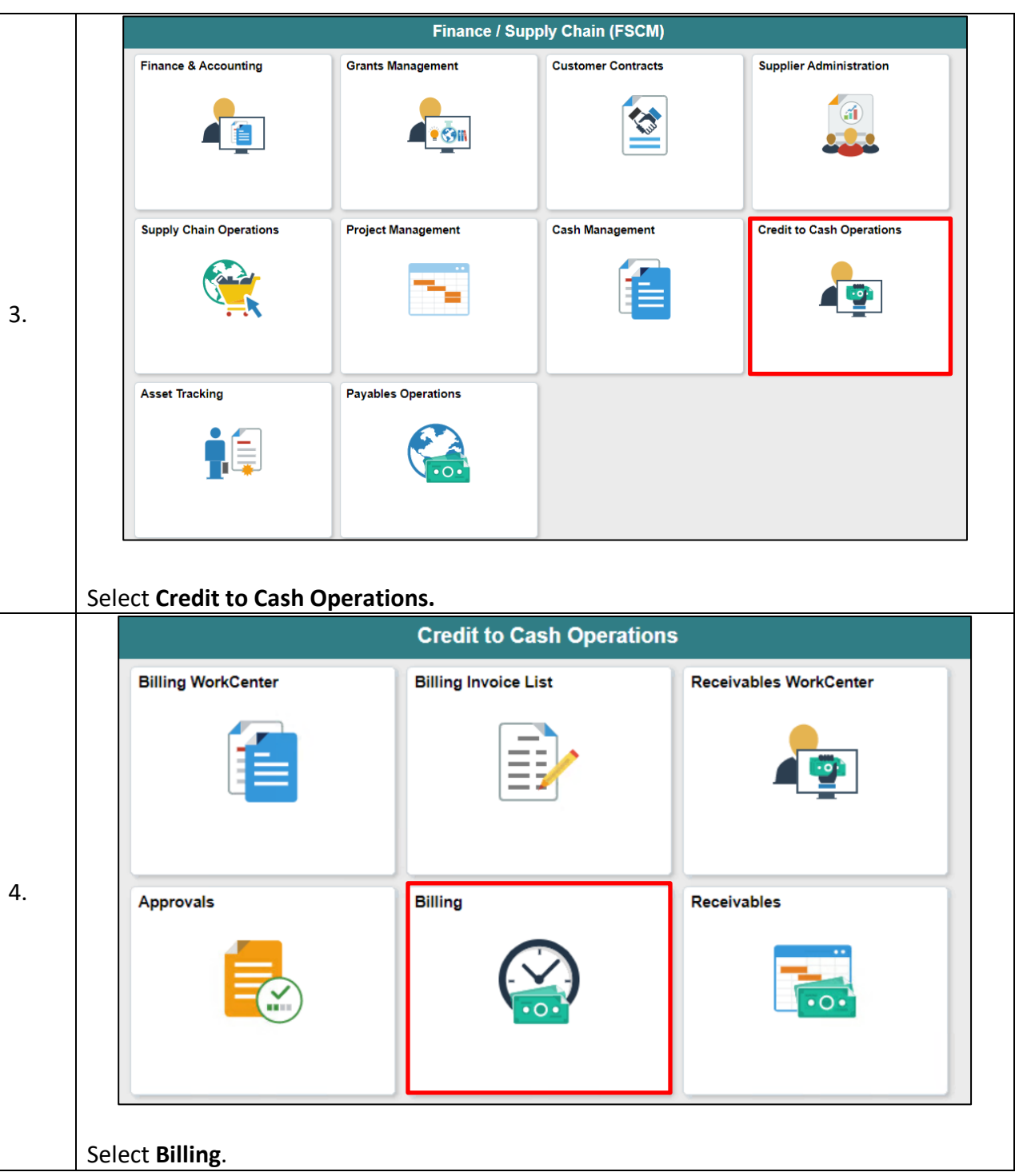

![](_page_3_Picture_1.jpeg)

![](_page_3_Picture_32.jpeg)

![](_page_4_Picture_1.jpeg)

*informs* 

![](_page_5_Picture_1.jpeg)

![](_page_5_Picture_118.jpeg)

![](_page_6_Picture_1.jpeg)

*informs* 

![](_page_7_Picture_1.jpeg)

![](_page_7_Picture_141.jpeg)

![](_page_8_Picture_1.jpeg)

 $inf \bullet rms$ 

- h) Enter the **Activity**.
- i) In **Analysis Type** field, select **the analysis type related to that bill line - IDE (Inter Departmental Expense).**

![](_page_9_Picture_0.jpeg)

![](_page_9_Picture_1.jpeg)

![](_page_9_Picture_80.jpeg)

![](_page_10_Picture_1.jpeg)

![](_page_10_Picture_57.jpeg)

![](_page_11_Picture_0.jpeg)

![](_page_11_Picture_45.jpeg)

![](_page_12_Picture_1.jpeg)

![](_page_12_Picture_39.jpeg)

![](_page_13_Picture_1.jpeg)

![](_page_13_Picture_56.jpeg)